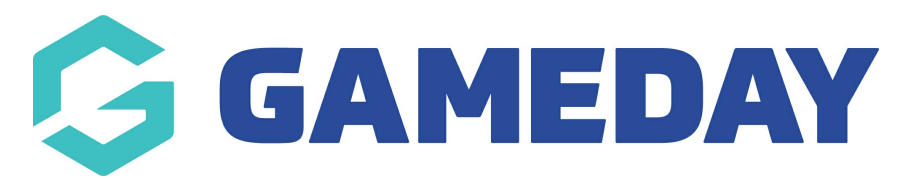

## **How do I enable a Member ID rule to be used as the Event Participant ID?**

Last Modified on 11/04/2024 12:56 pm AEST

Administrators can enable **Event Participant IDs** to be used to allow entrants to be recognised with a unique ID when registering for an event (e.g if they require bib numbers). Event Participant IDs are configured within an event entry product rather than an event entry event itself.

Event Participant IDs can be assigned in two ways:

- Through a new Event Participant ID rule. More information on creating Event Participant ID rules can be found [here](https://help.mygameday.app/help/how-do-i-create-a-eventid-rule-for-a-participant).
- Through an existing [Member](https://help.mygameday.app/help/how-do-i-create-a-memberid-rule) ID rule used generically for members

**Note: E**vent Participant IDs can only be used in Event Entry events

To use an existing Member ID rule to assign Event Participant IDs

1. In the left-hand menu, click **PRODUCTS & QUESTIONS**

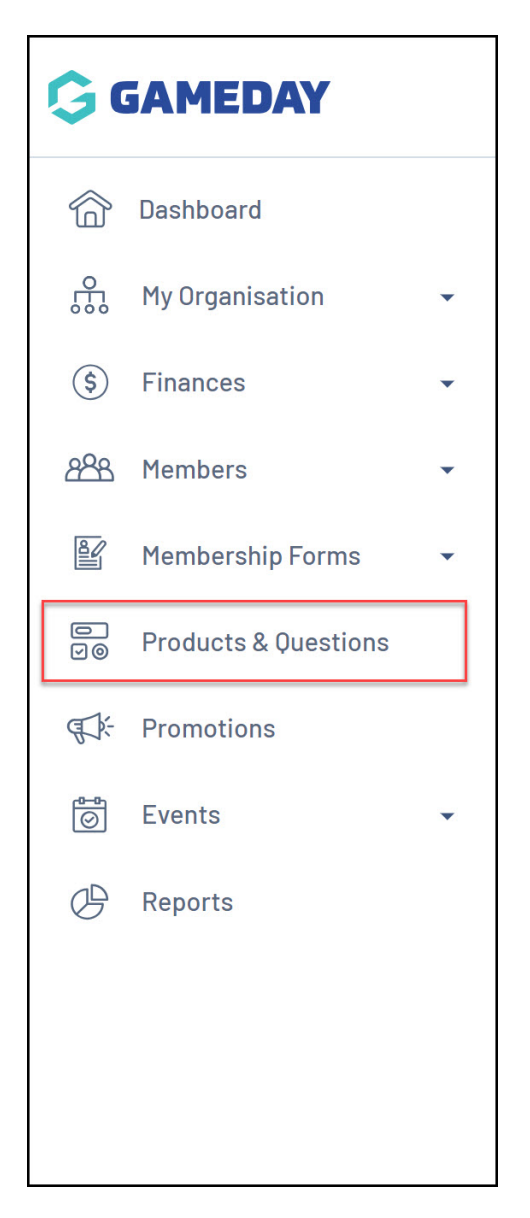

## 2. Click **CREATE NEW PRODUCT**

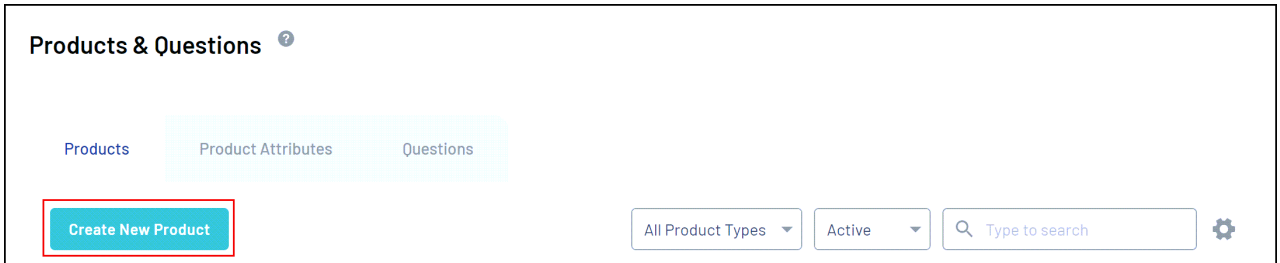

3. Select the **EVENT** option in the **Product Type** field, and the **EVENT ENTRY** option in the **Product Sub Type** field:

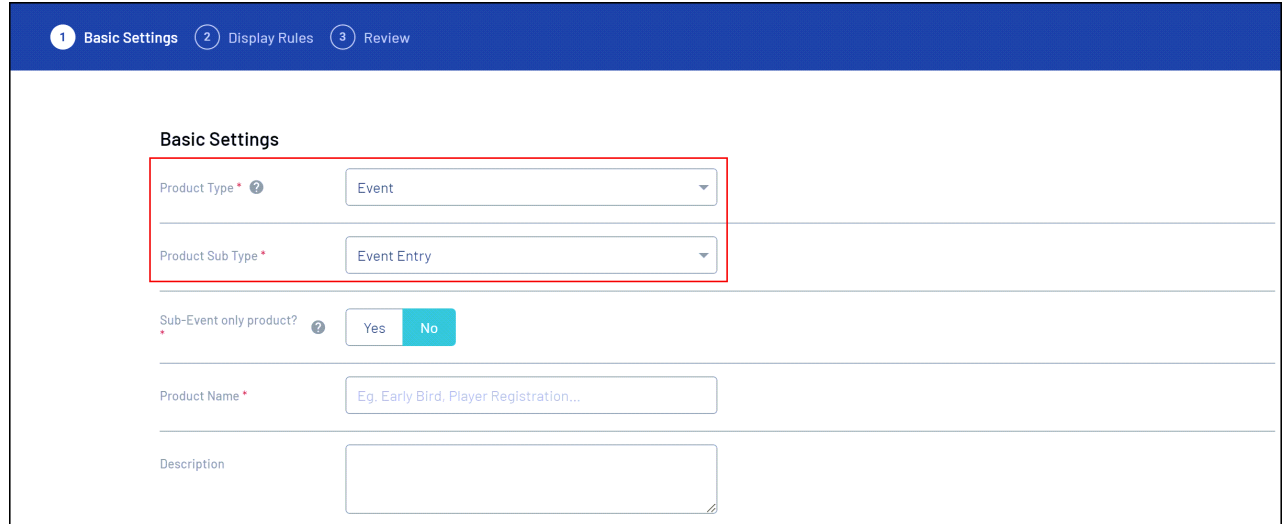

## 4. In the **Do you want to assign Event Participant IDs?** field, select **YES**

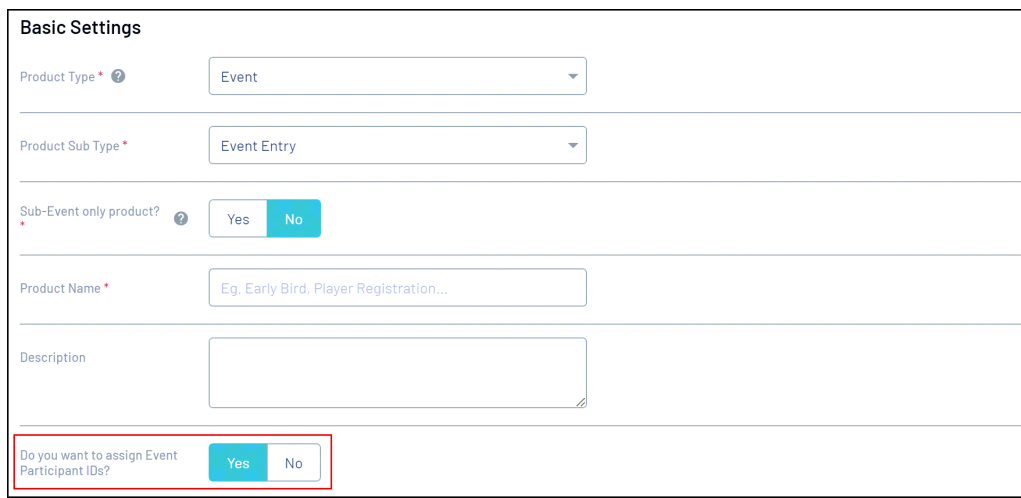

## **5. In the Do you want to assign Event Participant IDs? field, select YES**

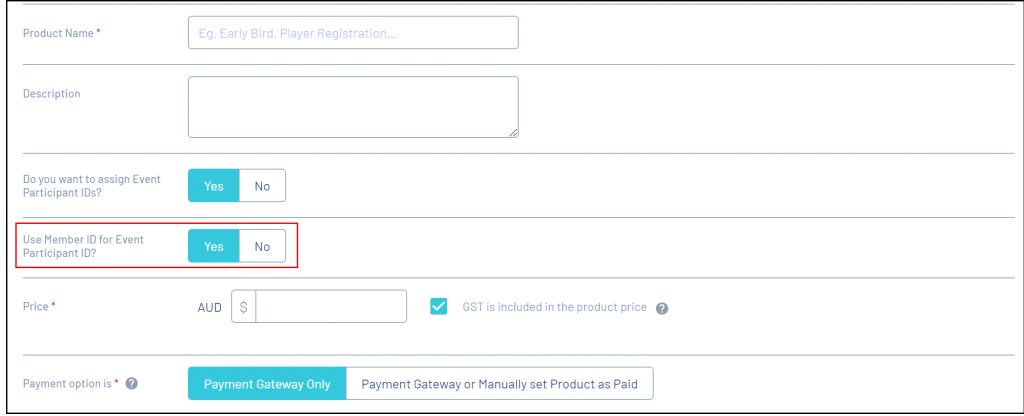

6. Continue through the product creation process and save the product once you're done.

This will automatically ensure that any members that purchase this product through one of your events will be assigned an Event Participant ID based on your organisation's active Member ID Rule sequence.